# INSTRUCTIONS FOR USE Pro-Ject Phono Box USB V

BY PRO-JECT AUDIO SYSTEMS

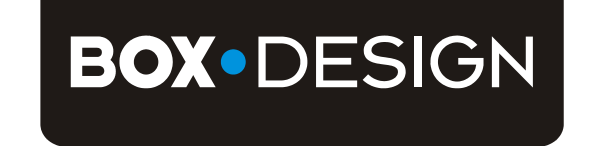

Dear music lover,

thank you for purchasing a Pro-Ject Audio phono amplifier.

In order to achieve maximum performance and reliability you should study these instructions for use carefully.

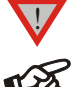

*Warning of a hazard for the user, the unit or possible misuse.*

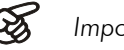

*Important notice.*

# Safety instructions

*AC outlet voltages vary from country to country. Before connecting to the mains, make sure that the voltage in your area meets the voltage requirements printed on the power supply.*

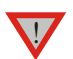

*The power supply is used to disconnect the unit from the mains. Make sure that the power supply is easily accessible at all times. Never handle the device, the power supply while your hands are wet or damp. Avoid letting liquids enter the device or the power supply. Never place any item containing liquid,* 

*such as a flower vase on or near the device. Never spill any liquid on the device or the power supply. Never place any naked flame sources, such as lighted candles on or near the device. The product shall not be used in damp or wet locations, next to a bathtub, sink, swimming pool or any other similar conditions.*

# Setting the cartridge mode

The phono amplifier can be used in either MM (for moving magnet and high-output MC cartridges) or MC (for low-output MC cartridges) mode according to the construction principle of the pickup cartridge to be used. Since most cartridges use the MM principle the phono amplifier is factory set to operate in this mode. To find out which type your cartridge is please consult the literature accompanying your cartridge. If in doubt please consult your dealer.

A switch at the back of the phono amplifier sets the correct level of amplification for the cartridge.

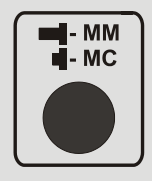

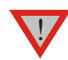

*Before setting MM / MC mode the unit must be disconnected from the power supply and amplifier.*

#### **Connectors**

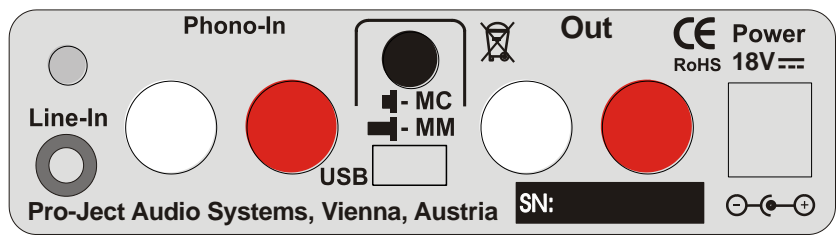

*Make all connections whilst the phono amplifier is disconnected from the power supply.*

Take care to connect the left and right channels correctly. The right channel is usually marked red, the *left channel black or white.*

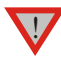

*Do not connect the phono amplifiers output to a phono input (sometimes labelled aram, disc or RIAA) on the amplifier.*

*Never use any other power supply than the one supplied with the unit.*

# Connecting the record player or a line level source

Connect the tonearm signal lead to the sockets Phono-In of the phono amplifier. The earthing wire of the tonearm signal lead may be connected to the screw terminal if you encounter hum problems when using the record player. The signal lead of a line level source has to be connected to the socket Line-In.

# Connection to the amplifier

Connect the Out of the phono amplifier to a line input (such as AUX, CD, Tuner, Tape or Video) on your amplifier.

#### Mains power connection

Connect the low voltage plug from the power supply to the Power 18V  $\forall$  socket of the phono amplifier before connecting the power supply to the mains.

### Front panel controls

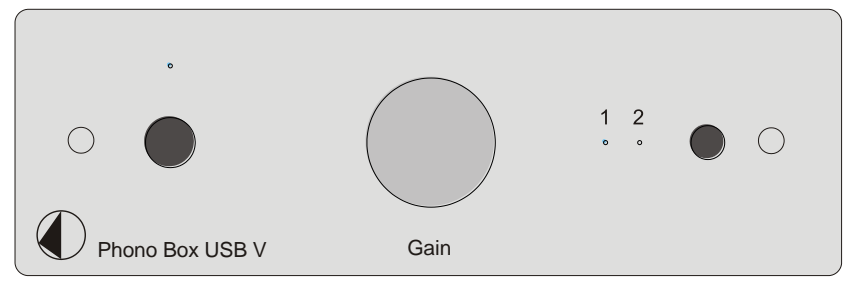

#### To switch on from standby or to standby

The push button on the left hand side will toggle the phono amplifier between its fully operational status and standby. The blue LED above the stand-by push button shows that the unit is switched on.

#### Input selector

Pressing the push button next to the two LEDs to switch between the inputs 1 (record player) and 2 (line level source). The selected input will be shown by the corresponding LED on the phono amplifier.

# Setting the record level

In case of distorted play back of the recorded music, the level of the analogue signal going to the A/D converter, can be reduced with the level control (Gain) on the front panel.

# Connecting to a Computer

Connect the USB-output of the unit to a free USB-socket on your computer and turn it on/make sure it is powered on.

The "new hardware found assistant" will automatically detect the unit and announces it as a Microphone USB audio codec. There is no need to install a driver manually.

After installation, one setting has to be done. For example - Windows 7® operating system:

 $\rightarrow$  Control Panel  $\rightarrow$  Sound  $\rightarrow$  Recording  $\rightarrow$  Microphone USB Audio CODEC  $\rightarrow$  Properties  $\rightarrow$ Advanced: set to 2 channel, 16 bit, 48000 Hz (DVD Quality)

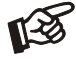

*Please note: Connection should be made to an USB-socket of your computer directly. Connecting to USB-hubs or switches can cause problems.*

#### Recording Programme

In case you do not have a recording programme installed on your computer, you may download one free from the Internet. Recording programmes may be found by searching Google or Yahoo.

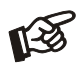

*In the menu of the recording programme, source or input may have to be set to* Microphone USB audio codec. *Please be aware that downloads from the Internet are made entirely at your own risk. Under no circumstances can we carry responsibility or provide support for third-party software products sourced from the internet or for any damage or problems arising from the use thereof. All downloads should be checked with an up-to-date anti-virus programme. License fees may be applicable.*

# Technical specifications Pro-Ject Phono Box USB V

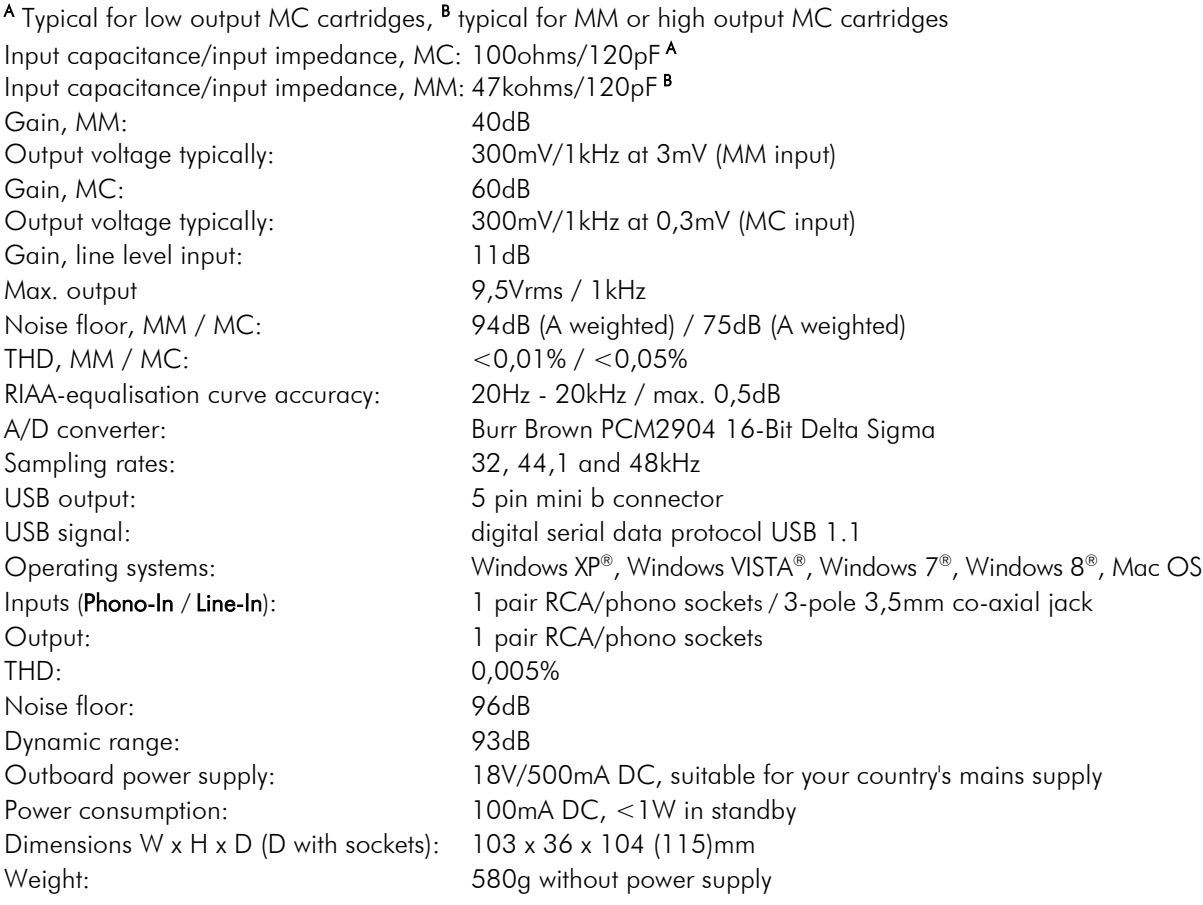

# Potential incorrect use and fault conditions

No signal on one or both channels:

No connection between player and phono amplifier or amplifier. This could be due to a faulty plug, broken wire or solder joint or simply loose plug/socket connection.

Strong hum:

No earth connection from cartridge or arm, or arm cable to phono amplifier, or earth loop.

Output too quiet or too loud, or distorted:

MM / MC mode incorrectly set - input overloading or insufficiently amplified.

# Service

Should you encounter a problem which you are not able to alleviate or identify despite the above information, please contact your dealer for further advice. Only when the problem cannot be resolved there should the unit be sent to the responsible distributor in your country.

# **Warranty**

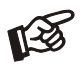

*The manufacturer accepts no responsibility for damage caused by not adhering to these instructions for use. Modification or change to any part of the product by unauthorized persons, release the manufacturer from any liability over and above the lawful rights of the customer.*

# Copyright, trademarks

Pro-Ject Audio Systems is a Registered Trademark of H. Lichtenegger.

This guide was produced by: Pro-Ject Audio Systems Copyright © 2015. All rights reserved.

The information was correct at the time of going to press. The manufacturer reserves the right to make changes to the technical specification without prior notice as deemed necessary to uphold the ongoing process of technical development.

Windows XP®, Windows Vista®<sup>,</sup> Windows 7® and Windows 8® are trademarks of the Microsoft group of companies. Mac® and Mac OS® are trademarks of Apple Inc., registered in the U.S. and other countries. Dolby® is a registered trademark of Dolby Laboratories. DTS™ is a registered trademark of DTS, Inc..